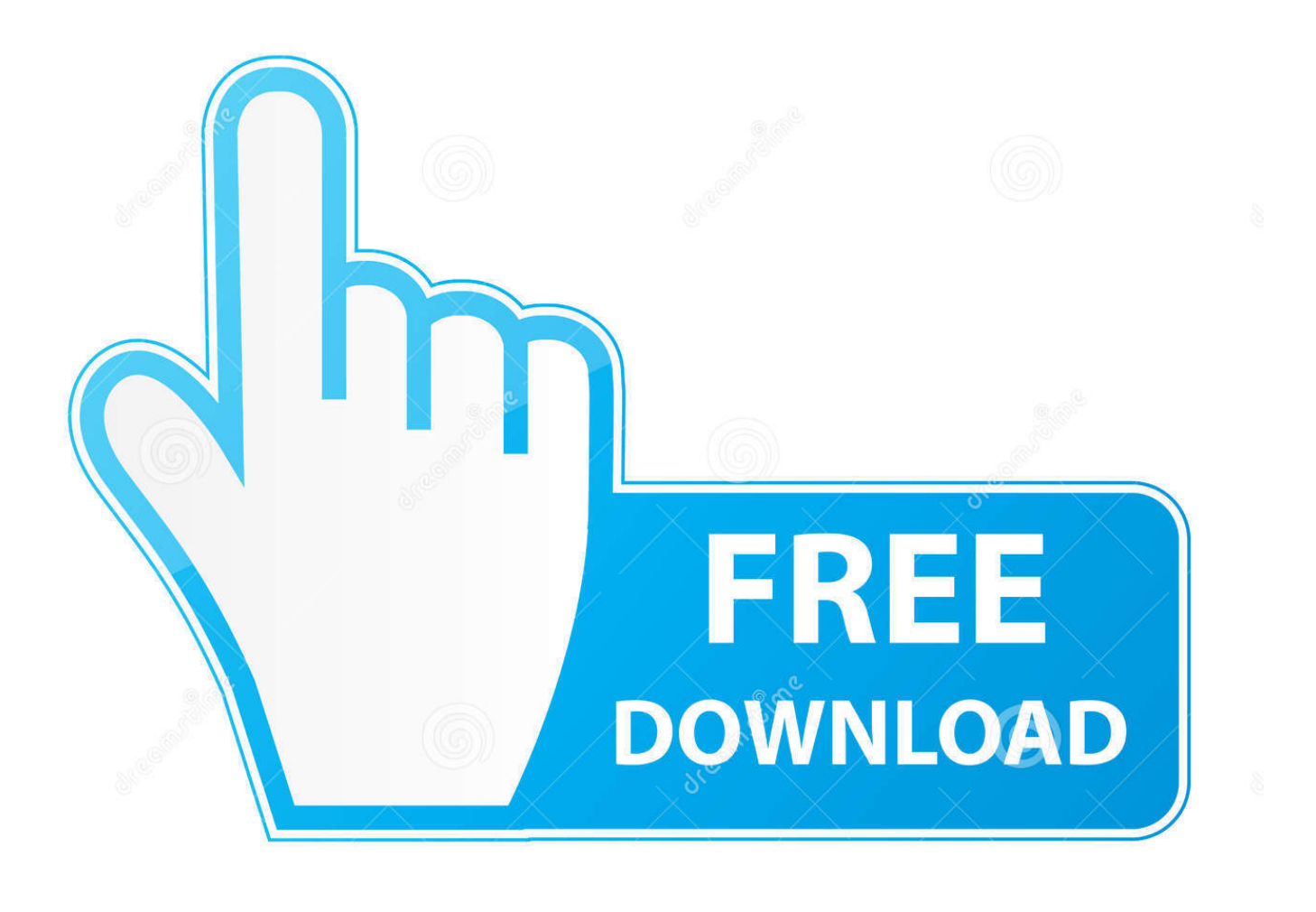

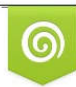

Download from Dreamstime.com previewing purposes only D 35103813 C Yulia Gapeenko | Dreamstime.com

É

[Modify An Endnote Output Style](https://imgfil.com/1uen8e)

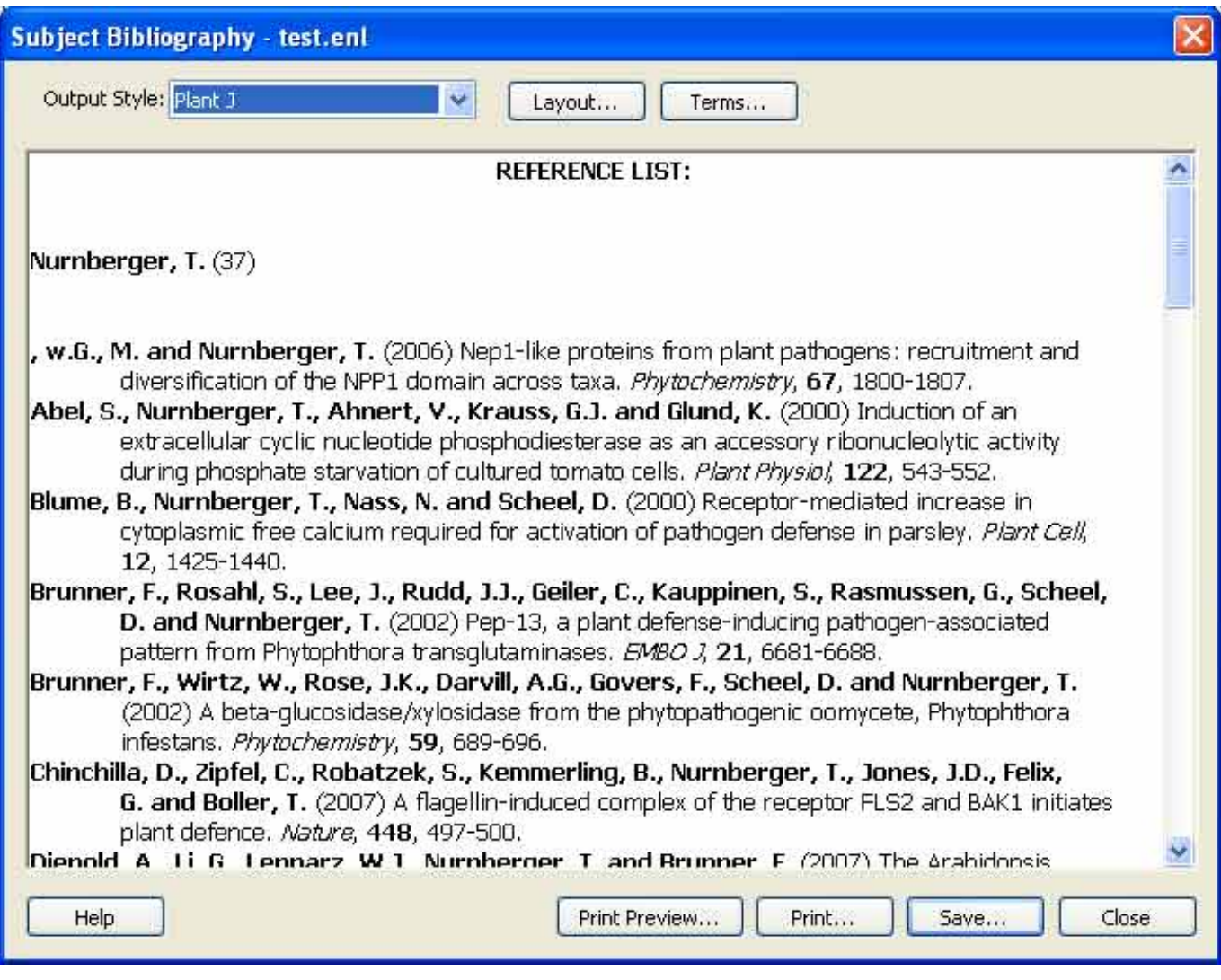

[Modify An Endnote Output Style](https://imgfil.com/1uen8e)

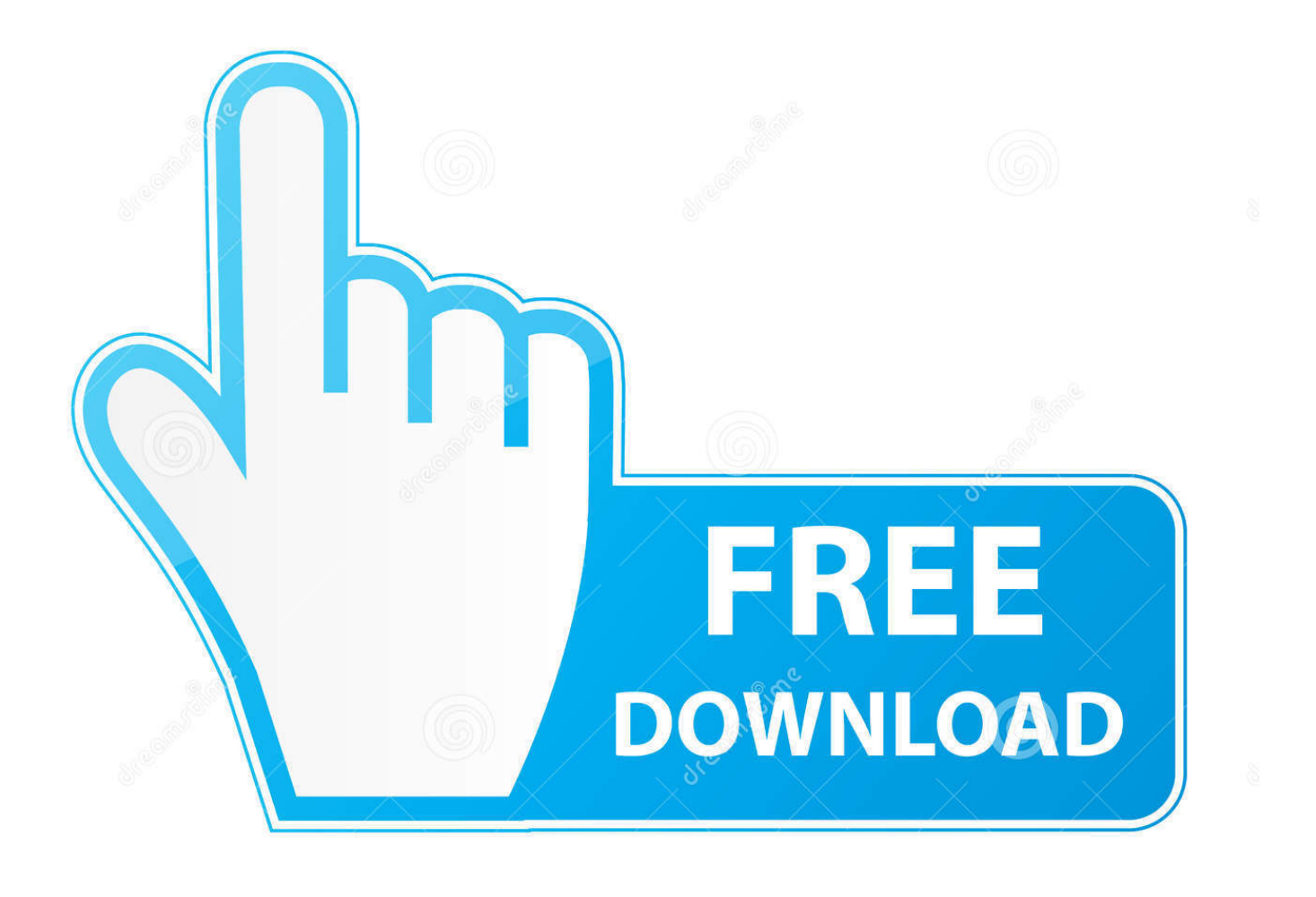

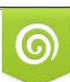

Download from Dreamstime.com or previewing purposes only D 35103813 O Yulia Gapeenko | Dreamstime.com

B

The EndNote styles collection contains more than 4,500 bibliographic styles for a variety of disciplines.. • Drag and drop the output style file from your desktop to the folder Evfor mac evfor macv1.

- 1. endnote modify output style
- 2. how to edit endnote output style
- 3. endnote edit output style font

This free presentation software for Mac is still in its beta mode and this is a negative associated with it.. Presentation software free mac free presentation software for mac pro The Best Free Presentation Software app downloads for Mac: Microsoft Powerpoint 2016 PowerPoint 4-8 Translator ProPresenter Apple Keynote KeyCastr XMI.. Presentation software free download - Aurora3D Presentation, Presentation Fun, Microsoft Office 2016 Preview, and many more programs.. 4 1 If you cannot find the output style you need from the EndNote website, you can alter an existing style to conform to your needs.. If you do not see the style you need, check the If you find the journal style you need, download the file and save to the desktop.

## **endnote modify output style**

endnote modify output style, how to modify endnote style, how to edit endnote output style, how to change endnote output style, endnote edit output style font, endnote changing output styles within a document, endnote edit output style square brackets, endnote edit output style references [How To Download Music From Youtube](https://upbeat-mirzakhani-77fb31.netlify.app/How-To-Download-Music-From-Youtube)

• For windows: left click on the Start menu, click Explore, go to Program Files, click on EndNote, click on the Styles folder.. 1) To gain access to and edit an EndNote output style, move to Edit >Output Designs >Open Style Manager 2) Highlight the style you desire to modify and click on Edit 3) VERY IMPORTANT:Without producing any changes to the document, proceed to File >Conserve As.. Give this copy of the óutput style a fresh name and Save it [Digicel Daumenkino keygen 6](https://hub.docker.com/r/harcutasba/digicel-daumenkino-keygen-6)

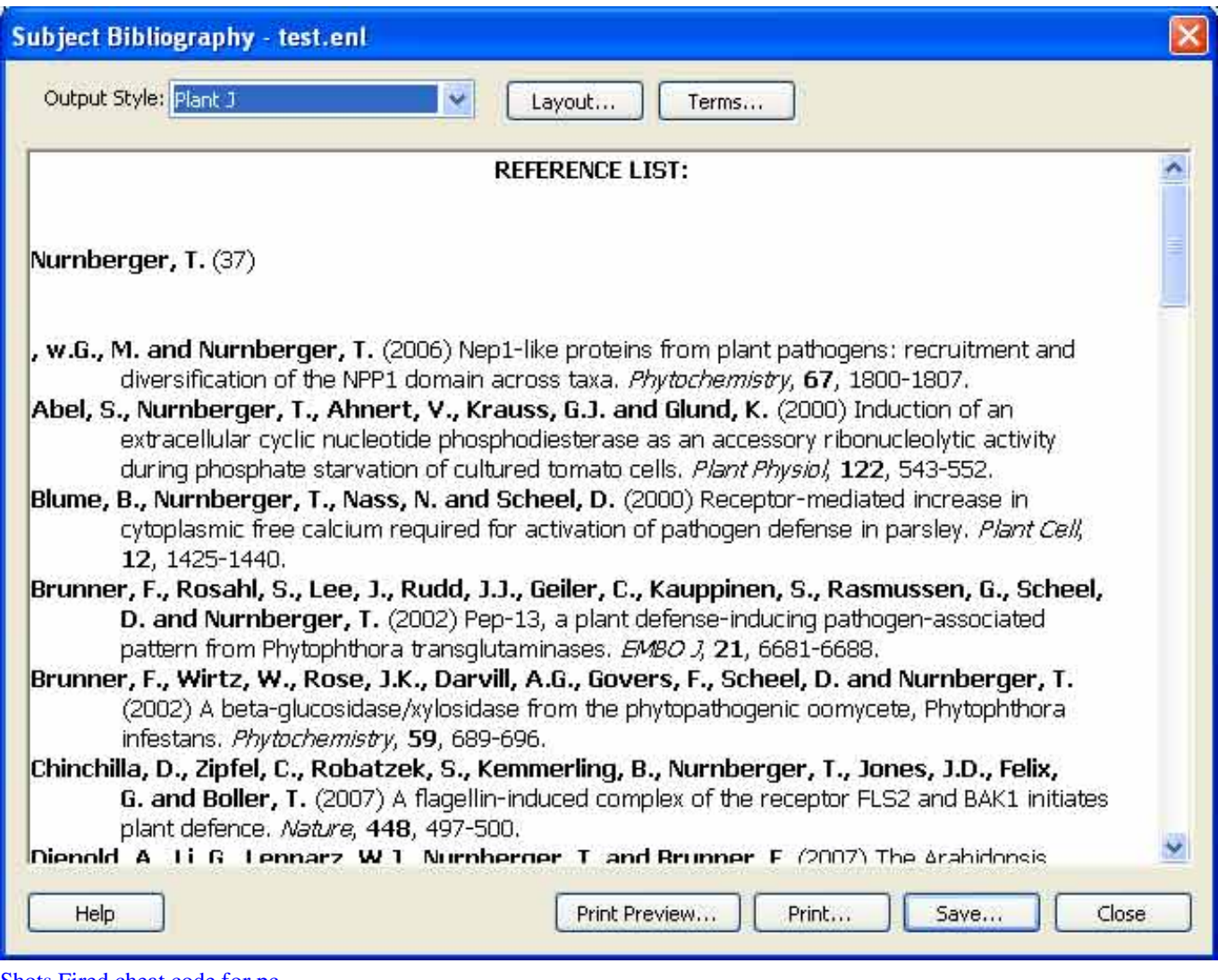

## [Shots Fired cheat code for pc](https://goofy-shannon-0aaa3d.netlify.app/Shots-Fired-cheat-code-for-pc.pdf)

## **how to edit endnote output style**

[How To Download And Install Tomb Raider Legend Patch](https://hub.docker.com/r/overythac/how-to-download-and-install-tomb-raider-legend-patch)

 The styles provided are very limited and this too proves to be a big drawback Powtoon may not be suitable for giving 'serious' presentations in certain official settings. [Ruby For Rails Mac Os](https://nouezopasu.themedia.jp/posts/15661227)

## **endnote edit output style font**

[Particionar Mi Pasaporte Para Mac Y Windows](https://martinagonzales198.wixsite.com/winnicoulew/post/particionar-mi-pasaporte-para-mac-y-windows)

e828bfe731 [Mac Para VMware Workstation](https://spherahsepa.substack.com/p/mac-para-vmware-workstation)

e828bfe731

[Numark Ns7ii Drivers Mac Download](http://wilchmudfrave.unblog.fr/2021/03/12/numark-ns7ii-drivers-mac-download/)